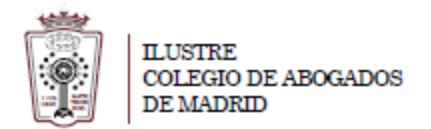

## **Como programar un reenvío a otra cuenta**

Una vez que ha accedido a la Web de correo del ICAM **[http://outlook.office365.com](https://outlook.office365.com/)** con su usuario (dirección de correo) y la contraseña,

Pulsar en el Icono de configuración, en la parte superior derecha

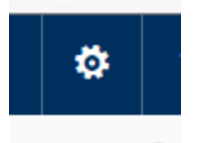

 Pinche en él y se despliega un menú en la parte derecha de la ventana. En el nuevo menú pulsamos en **Correo**

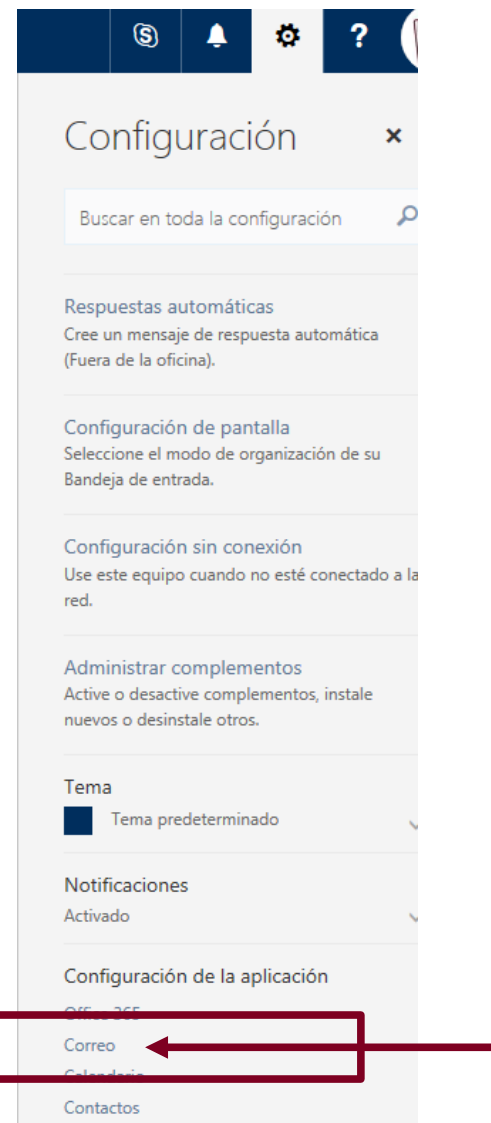

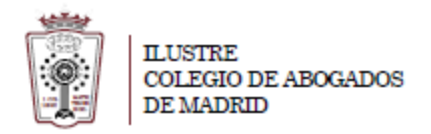

- Ahora nos aparecen las **Opciones** del correo. Sólo hay que elegir **Reenvío** dentro del apartado **Cuentas**. Una vez finalizada sólo hay que pulsar en **Guardar**

ú

## © Opciones

I

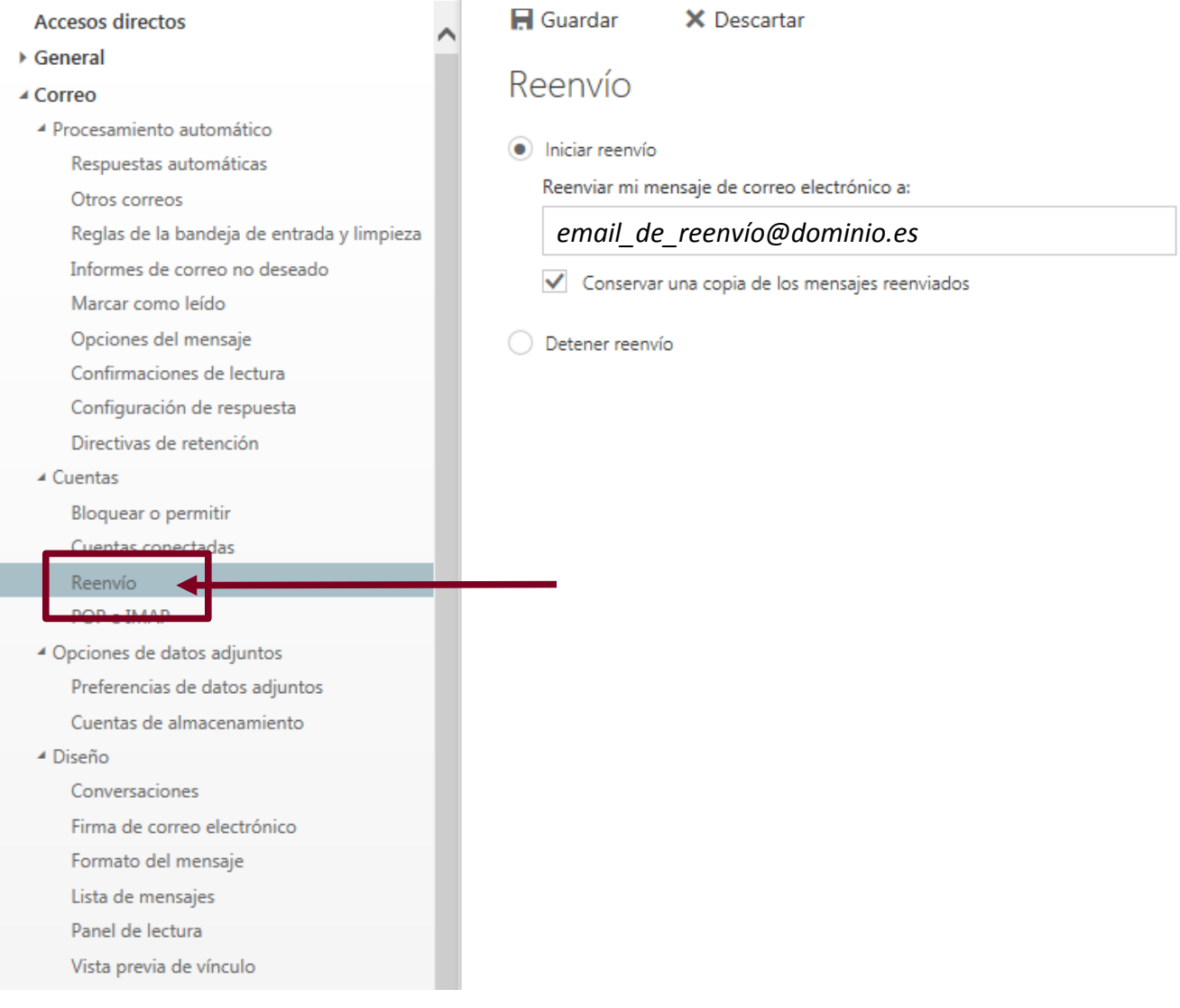